*Check Audio and Microphone Settings on your Computer (macOS)*

1. Click the Apple logo in the upper left and then click "System Preferences…".

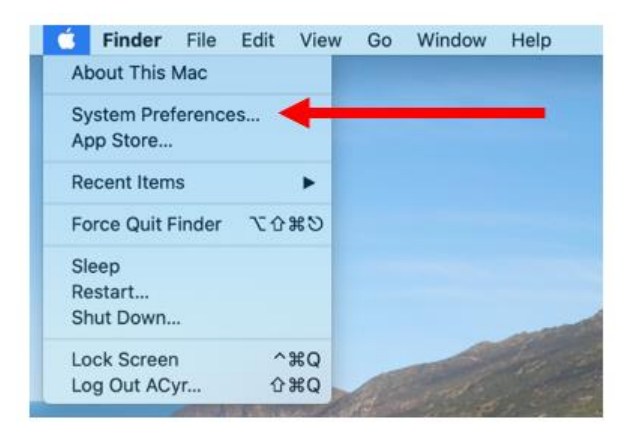

2. Click **Sound.**

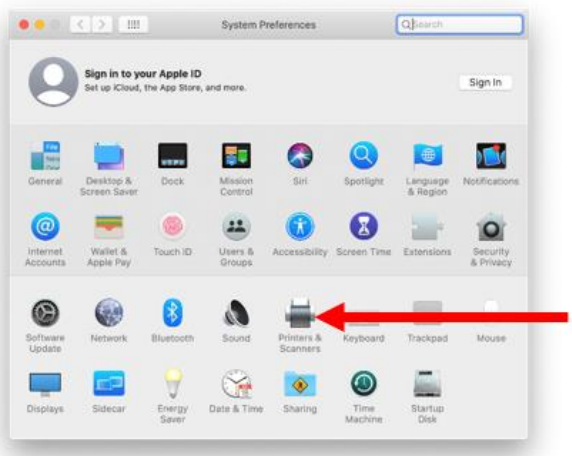

3. Click the Output tab.

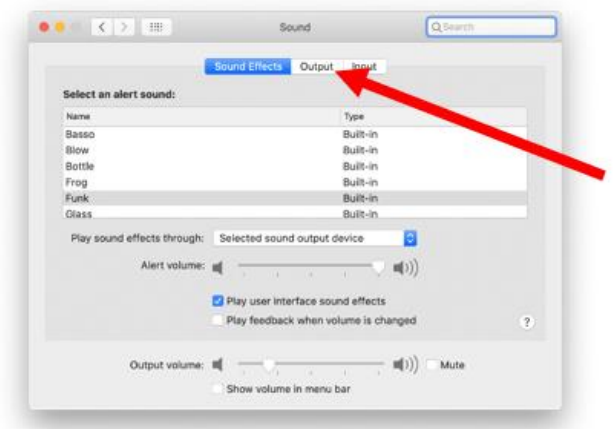

4. In the Output tab, make sure the correct audio device is showing up. In this example, it is a headset (which shows up as headphones for output).

**NOTE**: For the computer on its own (no headset/headphones), it will say "Internal Speakers".

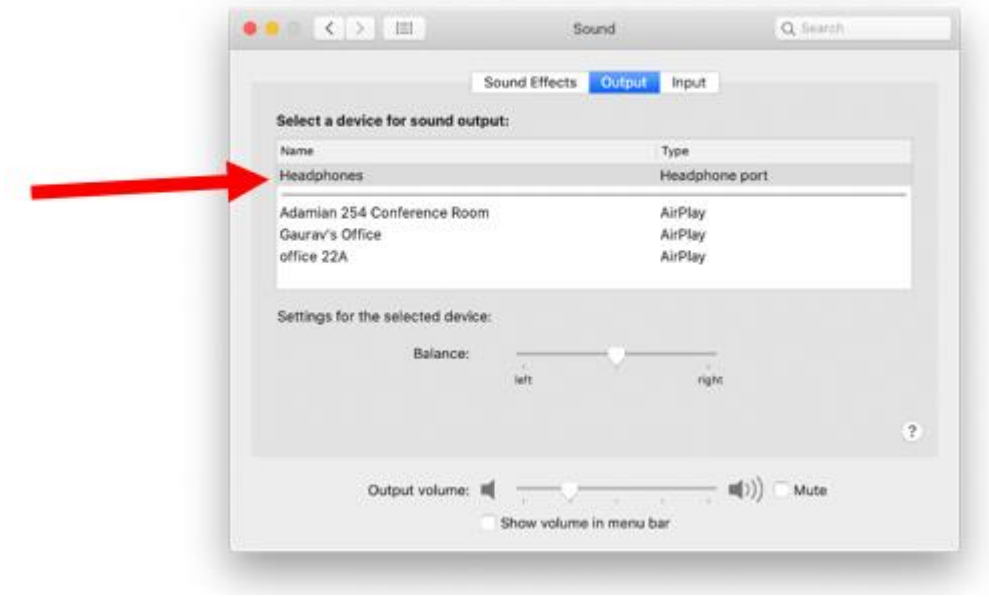

5. Click the input tab and check that it is correct (in this case, External microphone for the headset).

**NOTE**: For the computer on its own, it will say "Internal Microphone".

Q Search

Output L

 $11111111111$ 

olume in menu bar

Microphone port

O.

 $\mathbf{m}(5)$  Mute

 $\overline{\mathbf{r}}$ 

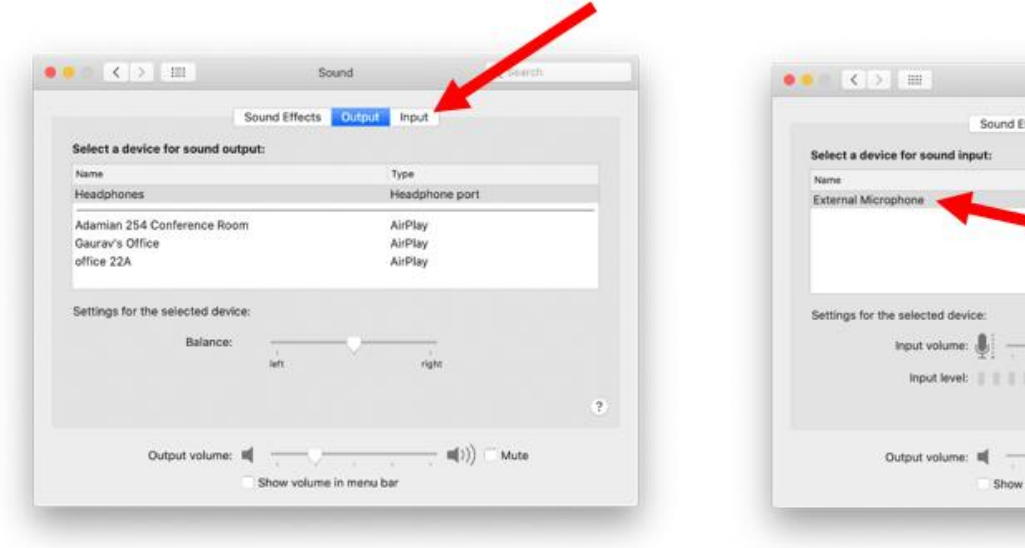